# **BELKIN**

# **Wireless Slim Keyboard & Optical Mouse**

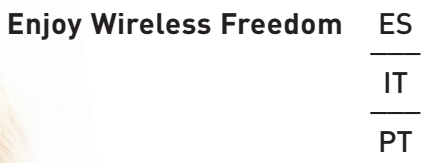

Provides perfect laptop style control for your Desktop or Docking Station

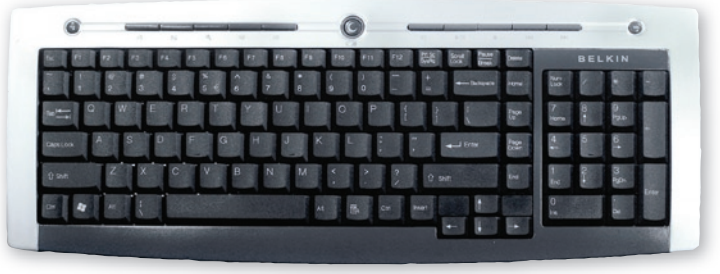

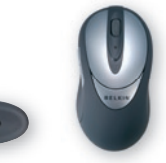

**User Manual F8E846-BNDL-DB**

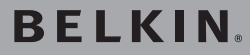

**Kit inalámbrico de teclado plano y ratón óptico**

Disfrute la libertad de la precisión óptica inalámbrica

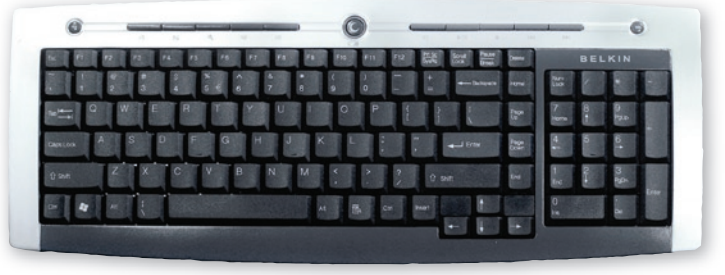

**Manual del usuario**

**F8E846-BNDL-DB**

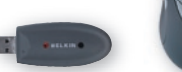

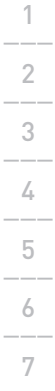

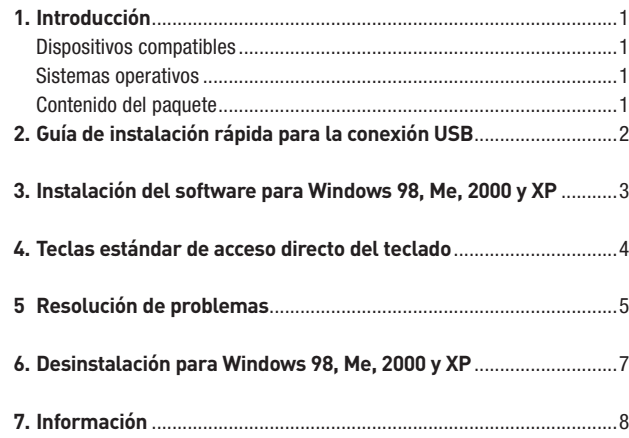

# **Felicidades**

Felicidades y gracias por la adquisición del kit inalámbrico de teclado plano y ratón óptico de Belkin. Sabemos valorar su negocio y estamos seguros de que disfrutará largos años de un empleo fiable con estos dispositivos de entrada de alta calidad. Por favor lea detenidamente este manual del usuario para asegurarse de obtener un rendimiento óptimo de sus nuevos dispositivos.

### **Dispositivos compatibles**

Funciona con todos los PCs compatibles con IBM $^{\circledR}$  y equipados con una interfaz USB

Atención: El empleo de estos productos sobre una superficie de hierro tendrá un efecto negativo en el funcionamiento de su teclado y ratón inalámbricos.

## **Sistemas operativos**

Windows®XP, Me, 2000, 98 SE

# **Contenido del paquete**

Teclado inalámbrico Ratón óptico inalámbrico Receptor 2 baterías tipo AA 2 baterías tipo AAA Manual del usuario

**Por favor lea las instrucciones de instalación, funcionamiento y utilización de su kit inalámbrico de sobremesa.**

1. Asegúrese de que su ordenador esté encendido. Si su sistema operativo es Windows 98, ME o 2000, será necesario que mantenga conectados su teclado y su ratón antiguos para la instalación.

2. Conecte sólo el receptor a su ordenador a través del puerto USB.

Atención: Cuando conecte el cable USB a su ordenador, Windows iniciará el Asistente de nuevo hardware. En Windows XP, el asistente será completado automáticamente. En Windows 98, Me y probablemente 2000, será necesario que siga los pasos del Asistente de nuevo hardware con el teclado y el ratón antiguos.

- 3. Coloque las baterías en el teclado y ratón. Asegúrese de seguir las indicaciones del interior del compartimento para colocar correctamente las baterías.
- 4. Para establecer la conexión con el teclado inalámbrico, presione el botón de reinicio ubicado en la parte inferior del teclado. Presione al mismo tiempo el botón "connect" ubicado en el receptor. Se encenderá el LED. Mantenga los botones presionados durante aproximadamente 30 segundos. Suelte los botones. El indicador LED se apagará y su teclado estará listo para ser utilizado.
- 5. Para establecer la conexión con el ratón inalámbrico, presione el botón de reinicio ubicado en la parte inferior del ratón. Presione al mismo tiempo el botón "connect" ubicado en el receptor. Se encenderá el LED. Mantenga los botones presionados durante aproximadamente 30 segundos. Suelte los botones. El indicador LED se apagará y su ratón estará listo para ser utilizado.

# Instalación del software para Windows 98, ME, 2000 y

- Atención: El teclado y el ratón deberían estar funcionando. En caso contrario, repita las instrucciones de instalación y consulte la sección de Resolución de problemas para obtener ayuda. Cuando el ratón y el teclado se encuentren operativos, será posible proceder a la instalación del software.
- Atención: Se recomienda desinstalar cualquier software de teclado y ratón instalado previamente antes de instalar su nuevo software de Belkin.
- 1. Asegúrese de que su ordenador esté encendido.
- 2. Inserte el CD en la unidad de CD-ROM.
- 3. Si no ha instalado previamente ningún software de teclado o ratón, haga clic en "OK" (Aceptar) y dará comienzo la instalación. Siga las instrucciones que aparecen en pantalla.
- 4. Una vez finalizada la instalación, se le solicitará en pantalla reiniciar el ordenador. Deberá reiniciar el ordenador en este momento para que funcione el software.

# Funciones estándar de las teclas de acceso directo

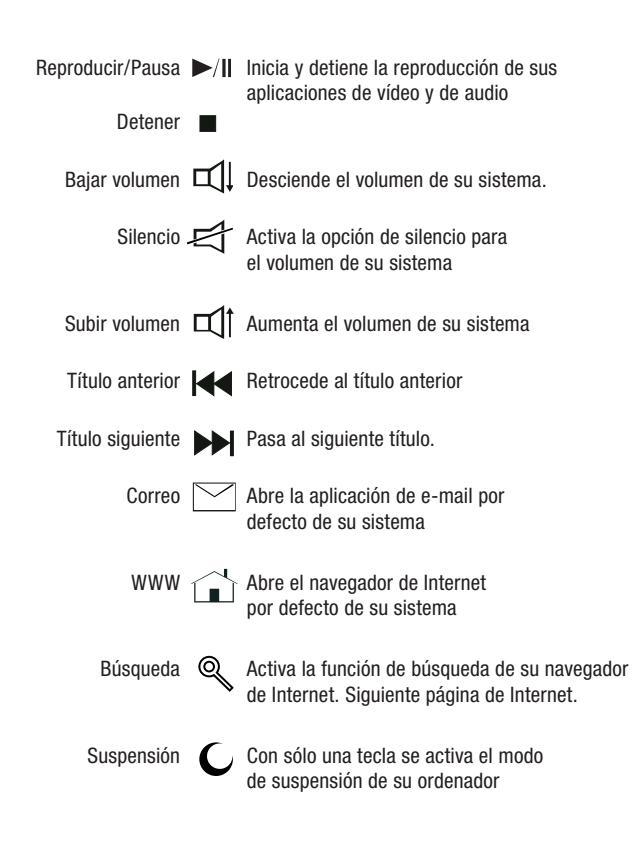

## **El teclado y/o ratón no ha/han sido detectado/s o no funciona/n después de la instalación.**

- Asegúrese de que el cable del receptor esté enchufado en el puerto USB de su ordenador.
- Para un rendimiento óptimo, coloque el receptor al menos a 20 centímetros de distancia del monitor del ordenador, de cualquier dispositivo externo de almacenamiento o de cualquier otro dispositivo eléctrico.
- Asegúrese de que ha instalado correctamente las baterías. Verifique que las baterías no estén vacías. Para esto, pruébelas en otro dispositivo.
- Es posible que existan otros dispositivos del sistema que estén en conflicto con su ratón y/o teclado. Compruebe los ajustes de dirección/IRQ de dichos dispositivos y modifique los ajustes de la forma necesaria. Consulte la documentación de su ordenador o el soporte técnico del fabricante del mismo para obtener información sobre cómo realizar estos cambios.
- Asegúrese de que ha establecido una comunicación/sincronización apropiadas entre el receptor y el ratón y teclado.
- Si el puntero del ratón aparece entrecortado en la pantalla o el teclado no registra las acciones introducidas, extraiga las baterías y sustitúyalas por un juego nuevo.
- Si no utiliza el ratón durante algunos minutos, se activará el modo de suspensión. Para volver a utilizar el ratón, muévalo o presione uno de los botones del ratón.
- Cuando se utilizan múltiples teclados y ratones inalámbricos en el mismo entorno, pueden ocurrir interferencias. Puede resolver este problema cambiando el canal de comunicación de su teclado y ratón.
- Para cambiar el canal del teclado inalámbrico, presione el botón de reinicio situado en la parte inferior del teclado. Presione al mismo tiempo el botón "connect" ubicado en el receptor. Se encenderá el LED. Mantenga los botones presionados durante aproximadamente 30 segundos. Suelte los botones. El indicador LED se apagará y su teclado habrá cambiado de canal.
- Para cambiar el canal del ratón inalámbrico, presione el botón de reinicio situado en la parte inferior del ratón. Presione al mismo tiempo el botón "connect" ubicado en el receptor. Se encenderá el LED. Mantenga los botones presionados durante aproximadamente 30 segundos. Suelte los botones. El indicador LED se apagará y su ratón habrá cambiado de canal.

(Sí). Comenzará el proceso de desinstalación. Siga las instrucciones que

aparecen en pantalla para completar el proceso.

### **Declaración sobre interferencias de la FCC (Comisión de comunicaciones de EEUU)**

# **DECLARACIÓN DE CONFORMIDAD CON LAS NORMATIVAS DE LA FCC SOBRE COMPATIBILIDAD ELECTROMAGNÉTICA**

Nosotros, Belkin Corporation, con sede en 501 West Walnut Street, Compton, CA 90220 (EE.UU.), declaramos bajo nuestra sola responsabilidad que el producto:

#### **F8E846-BNDL-DB**

al que hace referencia la presente declaración: cumple con la sección 15 de las normativas de la FCC. Su utilización está sujeta a las siguientes dos condiciones: (1) este dispositivo no debe provocar interferencias nocivas y (2) este dispositivo debe aceptar cualquier interferencia recibida, incluidas las interferencias que puedan provocar un funcionamiento no deseado.

## **Declaración de conformidad con la CE**

Nosotros, Belkin Corporation, declaramos bajo nuestra sola responsabilidad que el producto F8E846-BNDL-DB al que hace referencia la presente declaración, está en conformidad con EN55022, EN61000-3-2, EN61000-3-3, and EN55024.

#### **Advertencia: exposición a las radiaciones de radiofrecuencia.**

La energía de salida emitida por este dispositivo se encuentra muy por debajo de los límites de exposición a radiofrecuencias. En todo caso, el dispositivo será empleado de tal forma que se minimice la posibilidad de contacto humano durante el funcionamiento normal. Cuando se conecta una antena externa al dispositivo, dicha antena deberá ser colocada de tal manera que se minimice la posibilidad de contacto humano durante el funcionamiento normal. Con el fin de evitar la posibilidad de superar los límites de exposición a radiofrecuencias establecidos por la FCC, la proximidad del ser humano a la antena no deberá ser inferior a los 20 cm (8 pulgadas) durante el funcionamiento normal.

#### **Declaración sobre interferencias de la Federal Communications Commission (FCC, Comisión de comunicaciones de EEUU)**

Las pruebas realizadas con este equipo dan como resultado el cumplimiento con los límites establecidos para un dispositivo digital de la clase B, de acuerdo a la sección 15 de las normativas de la FCC. Los límites se establecen con el fin de proporcionar una protección razonable contra interferencias nocivas en zonas residenciales. Este equipo genera, emplea y puede irradiar energía de radiofrecuencias. Si no se instala y se emplea de acuerdo con las instrucciones, puede causar interferencias nocivas para la recepción de radio y televisión, las cuales se pueden determinar encendiendo y apagando seguidamente el dispositivo. El propio usuario puede intentar corregir dichas interferencias tomando una o más de las siguientes medidas:

- Aumentar la distancia entre el equipo y el receptor.
- Conectar el equipo a la toma de un circuito distinto de aquel al que está conectado el receptor.
- Solicitar la ayuda del vendedor o de un técnico experto en radio / televisión.

## **Modificaciones**

El FCC exige que el usuario sea notificado de que cualquier cambio o modificación del presente dispositivo que no sea aprobado expresamente por Belkin Corporation podría invalidar el derecho del usuario para utilizar este equipo.

#### **Garantía limitada para toda la vida para los productos de Belkin Corporation**

Belkin Corporation proporciona para el presente producto una garantía de por vida de reparación gratuita, por lo que respecta a mano de obra y materiales. En el caso de presentarse una falla, Belkin decidirá, a su discreción, entre la reparación o la sustitución del producto, en ambos casos sin costes, siempre y cuando el producto haya sido devuelto al distribuidor autorizado de Belkin donde se adquirió el producto durante el período de garantía y con los gastos de transporte abonados. Es posible que se solicite una prueba de compra.

Esta garantía perderá su validez en el caso de que el producto haya sido dañado de forma accidental, por abuso o utilización errónea del mismo; si el producto ha sido modificado sin la autorización por escrito de Belkin; o si alguno de los números de serie de Belkin ha sido eliminado o deteriorado.

LA GARANTÍA Y RESTITUCIONES LEGALES ESTABLECIDAS EXPRESAMENTE EN EL PRESENTE ACUERDO SUSTITUYEN A TODAS LAS DEMÁS, ORALES O ESCRITAS, EXPRESAS O IMPLÍCITAS. BELKIN RECHAZA DE MANERA EXPLÍCITA TODAS LAS DEMÁS GARANTÍAS IMPLÍCITAS, INCLUYENDO, SIN LIMITACIÓN, LAS GARANTÍAS DE COMERCIABILIDAD Y DE IDONEIDAD PARA UN FIN ESPECÍFICO.

Ningún distribuidor, agente o empleado de Belkin está autorizado a realizar ningún tipo de modificación, extensión o alteración de la presente garantía.

BELKIN NO SE HARÁ EN NINGÚN CASO RESPONSABLE POR LOS DAÑOS IMPREVISTOS O RESULTANTES DE UN INCUMPLIMIENTO DE LA GARANTÍA, O BAJO NINGUNA OTRA CONDICIÓN LEGAL, INCLUYENDO, PERO NO EXCLUSIVAMENTE, LOS BENEFICIOS PERDIDOS, PERIODOS DE INACTIVIDAD, BUENA VOLUNTAD, DAÑOS DURANTE LA REPROGRAMACIÓN O REPRODUCCIÓN DE CUALQUIERA DE LOS PROGRAMAS O DATOS ALMACENADOS EN O EMPLEADOS CON LOS PRODUCTOS BELKIN.

Algunas jurisdicciones no permiten la exclusión o limitación de los daños imprevistos o consecuentes ni las exclusiones de las garantías implícitas, por lo que cabe la posibilidad de que las anteriores limitaciones o exclusiones no le afecten.

# **Canadá - Industria de Canadá (IC)**

La radioemisión inalámbrica de este dispositivo cumple con las especificaciones RSS 139 & RSS 210 de la Industria de Canadá. Este aparato digital de la clase B cumple con la norma canadiense ICES-003.Cet. Cet appareil numérique de la classe B est conforme á la norme NMB-003 du Canada.

# **Europa – Declaración de la Unión Europea**

Los productos de radioemisión con la indicación CE 0560 o CE cumplen con la Directiva R&TTE (1995/5/CE) de la Comisión de la Comunidad Europea. 0470 O

El cumplimiento de esta directiva implica la conformidad con las siguientes Normas Europeas (entre paréntesis se encuentran las normativas internacionales equivalentes).

- EN 60950 (IEC60950) Seguridad de los productos
- EN 300 328 Requisitos técnicos para equipos de radioemisión
- ETS 300 826 Requisitos generales de la EMC para equipos de radioemisión Para determinar el tipo de transmisor, compruebe la etiqueta identificativa de su producto Belkin.

Los productos con la indicación CE cumplen con la directiva EMC (89/336/CEE) y la Directiva de Bajo Voltaje (72/23/CEE) establecidas por la Comisión de la Comunidad Europea. El cumplimiento de estas directivas implica la conformidad con las siguientes Normas Europeas (entre paréntesis se encuentran las normativas internacionales equivalentes).

 $\left( \mathbf{r} \right)$ 

- EN 55022 (CISPR 22) Interferencias electromagnéticas
- EN 55024 (IEC61000-4-2,3,4,5,6,8,11)- Inmunidad electromagnética
- EN 61000-3-2 (IEC610000-3-2) Movimiento armónico de la línea eléctrica
- EN 61000-3-3 (IEC610000) Fluctuaciones de la línea eléctrica
- EN 60950 (IEC60950) Seguridad de los productos Los productos que contienen el radiotransmisor llevan la etiqueta CE 0560 o CE y es posible que lleven asimismo el logotipo CE.

# **BELKIN**

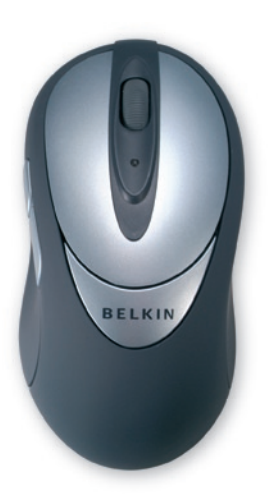

© 2005 Belkin Corporation. Todos los derechos reservados. Todos los nombres comerciales son marcas registradas de los respectivos fabricantes enumerados. Mac OS y Apple son marcas registradas de Apple Computer, Inc., registrado en EE.UU. y otros países.

# **BELKIN**

www.belkin.com

Belkin, Ltd. Express Business Park Shipton Way Rushden, Reino Unido +44 (0) 1933 35 2000 +44 (0) 1933 31 2000 fax

Belkin B.V. Boeing Avenue 333 1119 PH Schiphol-Rijk Países Bajos +31 (0) 20 654 7300 +31 (0) 20 654 7349 fax

Belkin GmbH Hanebergstrasse 2 80637 Munich Alemania +49 (0)89 143 405 0 +49 (0)89 143 405 100 fax

Belkin SAS 5 Rue du Petit Robinson 3ème étage, 78350 Jouy en Josas Francia +33 (0)1 345 814 00 +33 (0)1 394 662 89 fax

# **BELKIN.**

**Tastiera piatta e mouse ottico wireless**

Godete la libertà della precisione ottica wireless

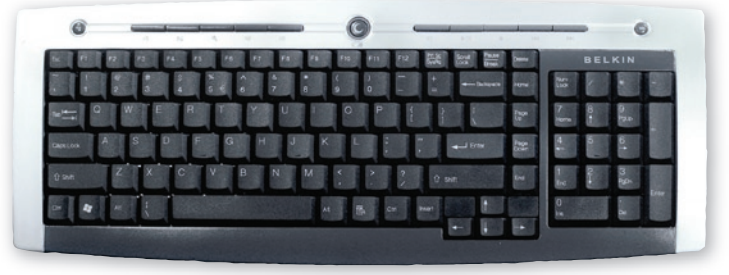

**Manuale utente**

**F8E846-BNDL-DB**

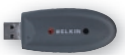

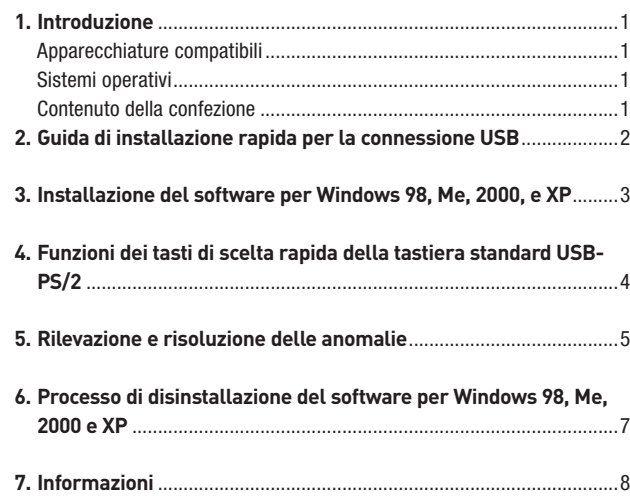

# **Congratulazioni**

Congratulazioni e grazie per aver acquistato la combinazione di tastiera piatta e mouse ottico Wireless Belkin. Vi ringraziamo per la fiducia e siamo certi che apprezzerete questi dispositivi di entrata di alta qualità. Si prega di leggere attentamente tutto il manuale per ottenere le migliori prestazioni dal prodotto.

## **Apparecchiature compatibili**

Funziona con tutti i PC IBM® compatibili e dotati di interfaccia USB

Nota: l'uso su superfici metalliche incide negativamente sul funzionamento della tastiera e del mouse wireless.

# **Sistemi operativi**

Windows®XP, Me, 2000, 98 SE

# **Contenuto della confezione**

Tastiera wireless Mouse ottico wireless **Ricevitore** 2 batterie tipo AA 2 batterie tipo AAA Manuale utente

**Leggere attentamente le istruzioni riguardanti l'installazione, il funzionamento e l'utilizzo prima di usare la Tastiera ed il mouse wireless.**

1. Accertarsi che il computer sia acceso. Se si utilizzano come sistemi operativi Windows 98, ME o 2000, tenere la vecchia tastiera ed il mouse collegati durante l'installazione.

2. Collegare soltanto il ricevitore al computer attraverso la porta USB.

- Nota: Quando si collega il ricevitore USB al computer, Windows avvia un programma di installazione guidata per l'hardware. In Windows XP, il programma di installazione guidata viene completato automaticamente. In Windows 98, ME, ed in alcuni casi anche 2000, è necessario seguire le indicazioni del programma di installazione guidata mantenendo collegati la vecchia tastiera ed il mouse.
- 3. Inserire le batterie nella tastiera e nel mouse. Accertarsi di seguire le indicazioni riportate all'interno dell'alloggiamento per posizionare correttamente le batterie.
- 4. Per stabilire il collegamento con la tastiera wireless, premere il pulsante di riavvio sul fondo della tastiera. Premere contemporaneamente il pulsante di collegamento "Connect" sul ricevitore. La spia si accenderà. Tenere premuti i pulsanti per 30 secondi circa. Rilasciare i pulsanti. La spia si spegnerà e la tastiera sarà operativa.
- 5. Per stabilire il collegamento con il mouse wireless, premere il pulsante di riavvio sul fondo del mouse. Premere contemporaneamente il pulsante di collegamento "Connect" sul ricevitore. La spia si accenderà. Tenere premuti i pulsanti per 30 secondi circa. Rilasciare i pulsanti. La spia si spegnerà e il mouse sarà operativo.

# Installazione del software per Windows 98, ME, 2000 e

- Nota: tastiera e mouse a questo punto dovrebbero essere funzionanti. In caso contrario, ripetere le istruzioni di installazione e vedere la sezione "Rilevazione e risoluzione delle anomalie" per aiuto. Quando mouse e tastiera sono funzionanti, il software può essere installato.
- Avvertenza: si consiglia di disinstallare tutto il software per tastiera e mouse precedentemente installato prima di procedere con l'installazione del software Belkin.
- 1. Accertarsi che il computer sia acceso.
- 2. Inserire il CD nell'apposita unità.
- 3. Se non sono stati installati in precedenza altri software per la tastiera e il mouse, fare clic su "OK" e inizierà l'installazione. Seguire le istruzioni a video.
- 4. Terminata l'installazione, verrà chiesto di riavviare il computer. A questo punto, perché il software funzioni, riavviare il computer.

# Funzioni dei tasti di scelta rapida della tastiera

Play/Pause  $\blacktriangleright$ / $\parallel$  Avvia e arresta la riproduzione delle applicazioni audio e video Stop<sub>I</sub> Volume Down  $\Box$  Riduce il volume. Volume Mute **Azzera il volume**. Volume Up  $\Box$  Aumenta il volume. Previous Track **Torna** al brano precedente. Next Track Passa al brano successivo. Mail  $\sim$  Apre l'applicazione predefinita di posta elettronica. WWW  $\begin{matrix} \frown \\ \hline \end{matrix}$  Apre il browser Internet predefinito. Search **Q** Attiva la funzione di ricerca del browser Internet. Pagina Internet successiva. Sleep ( Attiva e disattiva la modalità di sospensione del computer

# **Dopo l'installazione, la tastiera e/o il mouse non vengono rilevati o non funzionano.**

- Accertarsi che il ricevitore sia collegato alla porta USB del computer.
- Per ottenere prestazioni ottimali, posizionare il ricevitore ad almeno 20 cm dal monitor del computer e da qualsiasi periferica di memoria esterna o altri dispositivi elettrici.
- Accertarsi che le batterie siano state installate correttamente. Accertarsi che le batterie usate non siano scariche (per eseguire questa verifica, inserirle in un altro dispositivo).
- Potrebbero esserci altre periferiche di sistema in conflitto con il mouse e/o la tastiera. Controllare le impostazioni IRQ/di indirizzo di queste periferiche per verificare la presenza di eventuali conflitti e modificare le impostazioni come indicato. Per eseguire queste modifiche, attenersi alle indicazioni della documentazione del computer o del servizio di assistenza tecnica del produttore.
- Accertarsi di aver stabilito correttamente la comunicazione/sincronizzazione tra il ricevitore e il mouse e la tastiera.
- Se il puntatore del mouse dovesse comportarsi in modo anomalo sullo schermo o se la tastiera non registrasse le battute, sostituire le batterie con una serie nuova.
- Se non si usa per qualche minuto, il mouse entrerà nello stato di sospensione. Per usare ancora il mouse, muoverlo o premere uno dei pulsanti.
- Quando si usano a distanza ravvicinata diversi gruppi di tastiere e mouse wireless, possono verificarsi interferenze. Per risolvere questo problema, cambiare il canale di comunicazione della tastiera e del mouse.
- Per cambiare il canale della tastiera wireless, premere il pulsante di riavvio in fondo alla tastiera. Premere contemporaneamente il pulsante di collegamento "Connect" sul ricevitore. La spia si accenderà. Tenere premuti i pulsanti per 30 secondi circa. Rilasciare i pulsanti. La spia si spegnerà e la tastiera avrà cambiato canale.
- Per cambiare il canale del mouse wireless, premere il pulsante di riavvio in fondo al mouse. Premere contemporaneamente il pulsante di collegamento "Connect" sul ricevitore. La spia si accenderà. Tenere premuti i pulsanti per 30 secondi circa. Rilasciare i pulsanti. La spia si spegnerà e il mouse avrà cambiato canale.

# Procedura di disinstallazione in Windows 98, ME, 2000 e XP

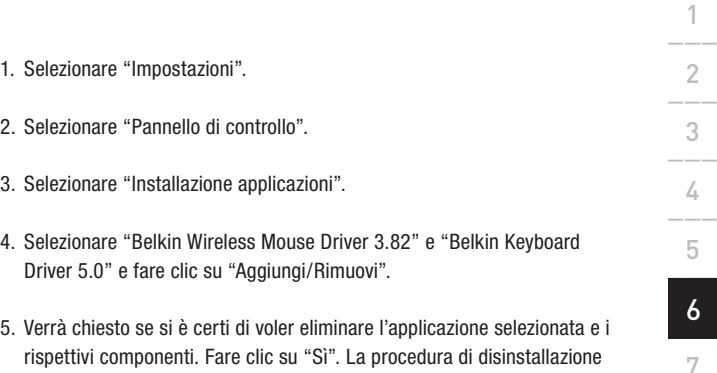

ha inizio. Seguire le istruzioni a video per completare la procedura.

## **Dichiarazione FCC**

#### **DICHIARAZIONE DI CONFORMITÀ ALLE NORME FCC SULLA COMPATIBILITÀ ELETTROMAGNETICA**

Belkin Corporation, con sede al 501 West Walnut Street, Compton, CA 90220, dichiara sotto la propria piena responsabilità che il prodotto,

cui questa dichiarazione fa riferimento, è conforme alla Parte 15 delle norme FCC. Le condizioni fondamentali per il funzionamento sono le seguenti: (1) il dispositivo non deve causare interferenze dannose e (2) il dispositivo deve accettare qualsiasi interferenza ricevuta, comprese eventuali interferenze che possano causare un funzionamento anomalo. **F8E846-BNDL-DB**

### **Dichiarazione di conformità CE**

Belkin Corporation dichiara sotto la propria piena responsabilità che il prodotto F8E846-BNDL-DB, cui questa dichiarazione fa riferimento, è realizzato in conformità agli standard EN55022, EN61000-3-2, EN61000-3-3 e EN55024.

#### **Attenzione: esposizione a radiazioni in radiofrequenza**

La potenza in uscita irradiata da questo dispositivo è molto inferiore ai limiti FCC di esposizione alla radiofrequenza. Ciononostante il dispositivo deve essere utilizzato in modo da ridurre al minimo il potenziale rischio di contatto umano nel corso del suo funzionamento. Se il dispositivo viene collegato ad un'antenna esterna, questa deve essere posizionata in modo da ridurre al minimo il potenziale rischio di contatto umano nel corso del suo funzionamento. Per evitare la possibilità di un eventuale superamento dei limiti FCC di esposizione alle radiofrequenze, durante il normale uso mantenere dall'antenna una distanza maggiore di 20 cm.

#### **Informazione della Commissione Federale per le Comunicazioni**

Questa attrezzatura è stata testata ed è risultata conforme ai limiti previsti per i dispositivi digitali di classe B, in conformità alla Sezione 15 delle Regole FCC. Questi limiti sono stati stabiliti per fornire un livello di protezione ragionevole contro eventuali interferenze dannose in un'installazione di tipo domestico. Questo dispositivo genera, utilizza e può emettere energia in radiofrequenza. Se non installato e usato secondo le istruzioni, questo dispositivo può generare interferenze nocive per la ricezione di segnali audio e video. Questo può essere verificato accendendo e spegnendo l'apparecchiatura. L'utente è invitato a verificare ed eliminare le interferenze adottando una o più delle seguenti misure

- Riorientare o spostare l'antenna ricevente.
- Aumentare la distanza tra l'apparecchiatura e il ricevitore.
- Collegare l'apparecchiatura a una presa elettrica o un circuito diverso da quelli cui è collegato il ricevitore.
- Consultare il rivenditore o un tecnico radio/TV specializzato.

## **Modifiche**

L'FCC richiede che l'utente venga informato del fatto che eventuali variazioni o modifiche apportate a questo dispositivo non espressamente approvate da Belkin Corporation potrebbero annullare la sua facoltà di utilizzarlo.

### **Garanzia a vita limitata sul prodotto Belkin Corporation**

Belkin Corporation garantisce a vita questo prodotto da eventuali difetti di materiale e lavorazione. Qualora venisse rilevata un'anomalia, Belkin provvederà, a propria discrezione, a riparare o sostituire il prodotto gratuitamente, a condizione che esso sia restituito entro il periodo di garanzia, con le spese di trasporto prepagate, al rivenditore Belkin autorizzato presso cui è stato acquistato. Potrebbe venire richiesta la prova di acquisto.

Questa garanzia non sarà valida nel caso in cui il prodotto fosse stato danneggiato accidentalmente, per abuso, uso inadeguato o non conforme, qualora fosse stato modificato senza il permesso scritto di Belkin, o nel caso in cui il numero di serie Belkin fosse stato cancellato o reso illeggibile.

LA GARANZIA ED I RIMEDI DI CUI SOPRA PREVALGONO SU QUALSIASI ALTRO ACCORDO, SIA ORALE O SCRITTO, ESPRESSO O IMPLICITO. BELKIN DECLINA SPECIFICATAMENTE QUALSIASI OBBLIGO DI GARANZIA IMPLICITA COMPRESE, SENZA LIMITI, LE GARANZIE DI COMMERCIABILITÀ O IDONEITÀ AD UN PARTICOLARE SCOPO.

Nessun rivenditore, agente o dipendente Belkin è autorizzato ad apportare modifiche, ampliamenti o aggiunte alla presente garanzia.

BELKIN DECLINA QUALSIASI RESPONSABILITÀ PER EVENTUALI DANNI SPECIFICI, ACCIDENTALI, INDIRETTI DOVUTI AD UN'EVENTUALE VIOLAZIONE DELLA GARANZIA O IN BASE A QUALSIASI ALTRA FORMA DI TEORIA LEGALE, COMPRESI, MA NON SOLO, I CASI DI MANCATO GUADAGNO, INATTIVITÀ, DANNI O RIPROGRAMMAZIONE O RIPRODUZIONE DI PROGRAMMI O DATI MEMORIZZATI O UTILIZZATI CON I PRODOTTI BELKIN.

Alcuni Stati non consentono l'esclusione o la limitazione delle garanzie implicite o della responsabilità per i danni occasionali o consequenziali, pertanto i limiti di esclusione di cui sopra potrebbero non essere applicabili al presente caso. La presente garanzia riconosce all'utente alcuni diritti legali specifici, in aggiunta ad altri che possono variare da Stato a Stato.

### **Canada- Industry Canada (IC)**

L'apparecchio radio wireless di questo dispositivo è conforme alle indicazioni RSS 139 & RSS 210 Industry Canada. Questo apparecchio digitale di classe B è conforme allo standard canadese ICES-003. Cet appareil numérique de la classe B conforme á la norme NMB-003 du Canada.

#### **Europa –Comunicato dell'Unione Europea**

I prodotti radio con la sigla di avvertenza CE 0560 o CE sono conformi alla direttiva R&TTE (1995/5/EC) emessa dalla Commissione della Comunità Europea.

0470 Q

٢F  $\mathbf{O}$ 

CE La conformità a tale direttiva implica la conformità alle seguenti norme europee (tra parentesi sono indicati i rispettivi standard internazionali).

- EN 60950 (IEC 60950) Sicurezza del prodotto
- EN 300 328 Requisiti tecnici per apparecchiature radio
- ETS 300 826 Indicazioni generali di compatibilità elettromagnetica per le apparecchiature radio. Per stabilire il tipo di trasmettitore utilizzato, verificare la targhetta di

identificazione del proprio prodotto Belkin.

I prodotti con il marchio CE sono conformi alla Direttiva EMC (89/336/CEE) e alla Direttiva per la Bassa Tensione (72/23/CEE) emesse dalla Commissione della Comunità Europea. La conformità a tali direttive implica la conformità alle seguenti norme europee (tra parentesi sono indicati i rispettivi standard internazionali)

- EN 55022 (CISPR 22) Interferenze elettromagnetiche
- EN 55024 (IEC61000-4-2,3,4,5,6,8,11)- Immunità elettromagnetica
- EN 61000-3-2 (IEC610000-3-2) Armoniche della linea di alimentazione
- EN 61000-3-3 (IEC610000) Sfarfallio della linea di alimentazione
- EN 60950 (IEC 60950) Sicurezza del prodotto I prodotti che contengono il radio trasmettitore sono contrassegnati con il marchio CE 0560 o CE e possono anche riportare il logo CE.

# **BELKIN**

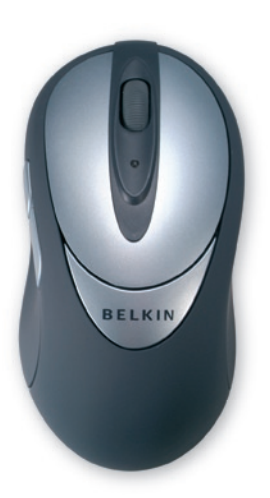

© 2005 Belkin Corporation. Tutti i diritti riservati. Tutti i nomi commerciali sono marchi registrati dai rispettivi produttori. Mac OS e Apple sono marchi della Apple Computer, Inc., registrati negli USA e in altri Paesi.

# **BELKIN**

www.belkin.com

Belkin, Ltd. Express Business Park Shipton Way Rushden, Regno Unito +44 (0) 1933 35 2000 +44 (0) 1933 31 2000 fax

Belkin B.V. Boeing Avenue 333 1119 PH Schiphol-Rijk The Paesi Bassi +31 (0) 20 654 7300 +31 (0) 20 654 7349 fax

Belkin GmbH Hanebergstrasse 2 80637 Monaco di Baviera Germania +49 (0)89 143 405 0 +49 (0)89 143 405 100 fax

Belkin SAS 5 Rue du Petit Robinson 3ème étage, 78350 Jouy en Josas Francia +33 (0)1 345 814 00 +33 (0)1 394 662 89 fax

# **BELKIN**

**Conjunto teclado fino & óptico sem fios**

Desfrute da liberdade da precisão óptica sem fios

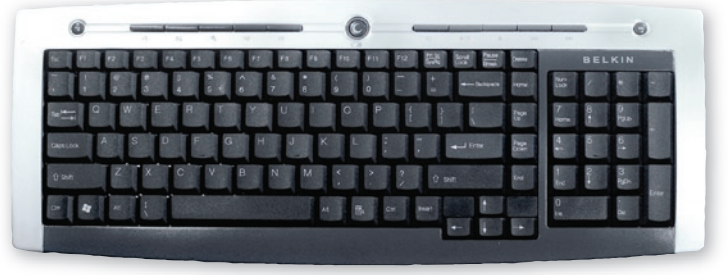

**Manual do utilizador**

**F8E846-BNDL-DB**

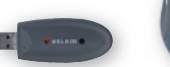

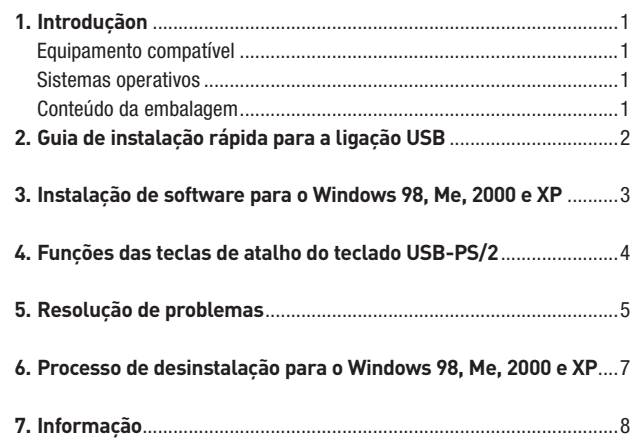

# **Parabéns** Parabéns e obrigado pela aquisição do conjunto teclado fino e minirato óptico sem fios da Belkin. Damos grande importância à sua escolha e estamos confiantes de que irá usufruir durante muitos anos da fiabilidade destes dispositivos de grande qualidade. Leia o manual do utilizador completo para aproveitar em pleno o desempenho do seu novo equipamento. **Equipamento compatível**

Funciona com todos os PCs compatíveis IBM®e equipados com interface USB

Nota: O uso destes produtos numa secretária de ferro ou de outro metal, irá ter um efeito negativo na operação do teclado e do rato sem fios.

## **Sistemas operativos**

Windows®XP, Me, 2000, 98 SE

## **Conteúdo da embalagem**

Teclado sem fios Rato óptico sem fios Receptor 2 pilhas AA 2 pilhas AAA Manual do utilizador

**Leia as instruções de instalação, operação e utilização do equipamento de desktop sem fios.**

- 1. Certifique-se de que o computador está ligado. Se estiver a usar o Windows 98, Me ou 2000, terá de manter o teclado e o rato antigos ligados durante a instalação.
- 2. Ligue o receptor à porta USB do computador.
- Nota: Quando ligar o receptor USB ao computador, o Windows irá iniciar o Assistente de Novo Hardware. No Windows XP, o Assistente é executado automaticamente. No Windows 98, Me e possivelmente no 2000, terá de seguir os diversos passos do Assistente de Novo Hardware com a ajuda do teclado e rato antigos.
- 3. Instale as pilhas no teclado e no rato. Não se esqueça de seguir as indicações no interior do compartimento das pilhas.
- 4. Para configurar a ligação do teclado sem fios, prima o botão reset na parte inferior do teclado. Prima simultaneamente o botão de ligação "ligar" no receptor. A luz do indicador acende-se. Mantenha premido os botões durante aproximadamente 30 segundos. Solte os botões. A luz do indicador apaga-se e o teclado fica operacional.
- 5. Para configurar a ligação do rato sem fios, prima o botão reset na parte inferior do rato. Prima simultaneamente o botão de ligação "ligar" no receptor. A luz do indicador acende-se. Mantenha premido os botões durante aproximadamente 30 segundos. Solte os botões. A luz do indicador apaga-se e o rato fica operacional.
- Nota: O teclado e o rato devem estar agora a funcionar. Se não for o caso, repita as instruções de configuração e consulte a secção "Resolução de problemas". Quando o rato e o teclado estiverem operacionais, poderá instalar o software.
- Aviso: Recomendamos que desinstale qualquer software para teclado e rato instalado anteriormente, antes de instalar o novo software da Belkin.
- 1. Certifique-se de que o computador está ligado.
- 2. Insira o CD na drive de CD-ROM do computador.
- 3. Se não existir nenhuma instalação anterior de software para teclado e rato, clique sobre "OK" para iniciar a instalação. Siga as instruções do ecrã.
- 4. No fim da instalação, é-lhe pedido para reiniciar o computador. Terá de reiniciar o computador nesta altura para que o software funcione.

# Funções das teclas de atalho do teclado USB

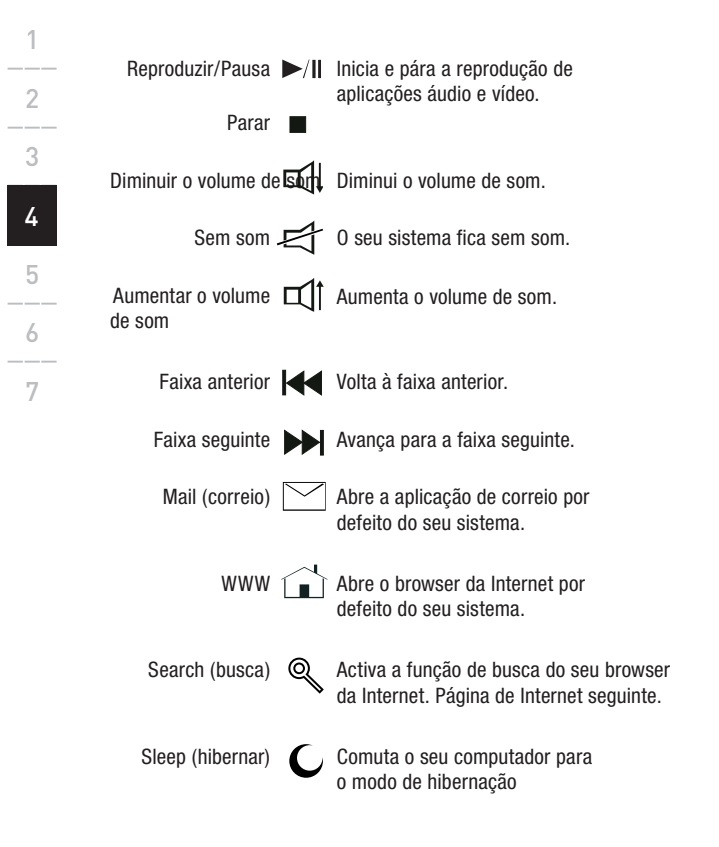

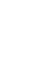

## **O teclado e/ou rato não é/são detectado(s) ou não funciona(m) depois de concluir a instalação.**

- Certifique-se de que o receptor está ligado à porta USB do computador.
- Para o melhor desempenho, coloque o receptor a 20 cm do ecrã do computador, de qualquer dispositivo de armazenamento externo ou de outros dispositivos eléctricos.
- Certifique-se de que instalou as pilhas correctamente. Teste as pilhas para se certificar que não estão fracas (instalando-as noutro dispositivo).
- Pode haver outros dispositivos de sistema que estejam em conflito com o rato e/ou teclado. Verifique as definições de IRQ/endereço destes dispositivos e, se existirem conflitos, altere as definições. Consulte a documentação do computador ou a assistência técnica do fabricante para obter ajuda.
- Certifique-se de que estabeleceu correctamente a comunicação/ sincronização entre o receptor e o rato e teclado.
- Substitua as pilhas se o ponteiro do rato ficar irregular no ecrã ou se o teclado deixar de registar os batimentos de tecla.
- Se não usar o rato durante alguns minutos, ele comuta para o estado em suspensão. Para voltar a usar o rato, mova o rato ou pressione um dos botões do rato.

 $\frac{1}{1}$ 2\_\_\_ 3\_\_\_  $\overline{A}$ 5\_\_\_ 5 6\_\_\_ 7

- Se forem usados vários conjuntos de teclado e rato sem fios muito próximo uns dos outros, podem causar interferências. Pode solucionar isso, alterando o canal de comunicação do teclado e do rato.
- Para alterar o canal do teclado sem fios, prima o botão reset na parte inferior do teclado. Prima simultaneamente o botão de ligação "ligar" no receptor. A luz do indicador acende-se. Mantenha premido os botões durante aproximadamente 30 segundos. Solte os botões. A luz do indicador apaga-se e o teclado mudou de canal.
- Para alterar o canal do rato sem fios, prima o botão reset na parte inferior do rato. Prima simultaneamente o botão de ligação "ligar" no receptor. A luz do indicador acende-se. Mantenha premido os botões durante aproximadamente 30 segundos. Solte os botões. A luz do indicador apaga-se e o rato mudou de canal.

# Processo de desinstalação para Windows 98, ME, 2000 e XP

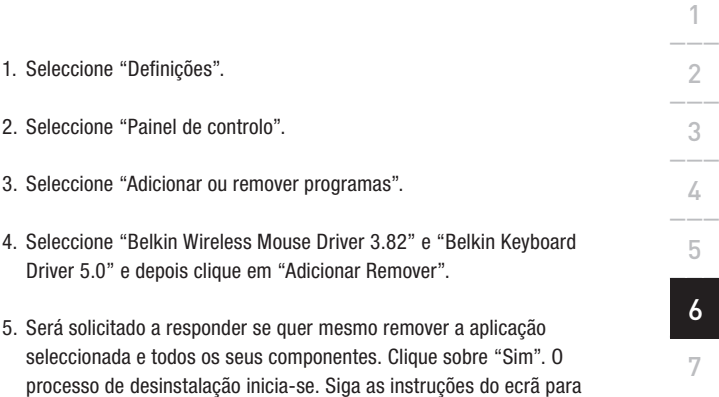

terminar o processo.

# **Declaração FCC**

#### **DECLARAÇÃO DE CONFORMIDADE COM REGULAMENTOS FCC PARA COMPATIBILIDADE ELECTROMAGNÉTICA**

Nós, Belkin Corporation, de 501 501 West Walnut Street, Compton, CA 90220, declaramos sob a nossa própria responsabilidade, que o produto:

#### **F8E846-BNDL-DB**

a que esta declaração se refere: está em conformidade com o artigo 15 dos regulamentos FCC. A sua operação está sujeita às seguintes condições: (1) este dispositivo não pode causar interferência prejudicial e (2) o dispositivo tem de aceitar qualquer interferência, incluindo aquela que pode causar uma operação indesejada.

### **Declaração CE de Conformidade**

Nós, Belkin Corporation, declaramos sob a nossa própria responsabilidade, que o produto F8E846-BNDL-DB, ao qual a presente declaração se refere, está em conformidade com as normas EN55022, EN61000-3-2, EN61000-3-3 e EN55024.

# **Atenção: Exposição a radiação por radiofrequência.**

As radiações que este dispositivo liberta estão muito aquém dos limites de exposição a radiofrequências da FCC. Não obstante, o dispositivo deve ser usado de maneira a que, em condições normais de funcionamento, o contacto das pessoas com o dispositivo seja minimizado. Ao ligar uma antena externa ao dispositivo, esta tem de ser colocada de maneira a que, em condições normais de funcionamento, o contacto das pessoas com o dispositivo seja minimizado. Para reduzir as probabilidades de serem excedidos os limites de exposição a radiofrequências da FCC, a distância entre pessoas e a antena nunca pode ser inferior a 20 cm (8 polegadas) durante o funcionamento normal.

## **Nota da FCC (Federal Communications Commission)**

Este equipamento foi testado e está de acordo com os limites para um dispositivo digital da classe B, em conformidade com a parte 15 dos regulamentos FCC. Estes limites foram estabelecidos para conceder uma protecção razoável contra interferências prejudiciais numa instalação doméstica. Este equipamento gera, usa e pode irradiar energia de radiofrequência. Se a instalação e a utilização não forem feitas de acordo com as instruções, poderá causar interferências prejudiciais à recepção de rádio ou televisão. Esta situação pode ser confirmada desligando e ligando o equipamento e levando a cabo uma ou mais das seguintes medidas

- Reorientar ou mudar a localização da antena receptora.
- Aumentar a distância entre o equipamento e o receptor.
- Ligar o equipamento a uma saída de outro circuito.
- Recorrer ao revendedor ou a um técnico de rádio/televisão experiente.

# **Alterações**

A FCC exige que o utilizador seja notificado de que quaisquer alterações ou modificações neste dispositivo que não tenham sido expressamente aprovadas pela Belkin Components podem levar à perda de autorização, por parte do utilizador, de operar o equipamento.

## **Garantia Belkin Corporation Limited para toda a vida útil do produto**

A Belkin Corporation garante que este produto não apresenta defeitos nem de material nem de fabrico, durante o período de vida útil. Se for descoberto algum defeito, a Belkin optará entre reparar e substituir o produto, sem encargos, desde que se encontre dentro do período da garantia, com as despesas de transporte previamente pagas ao revendedor Belkin autorizado a quem adquiriu o produto. A prova de compra poderá ser necessária.

Esta garantia não se aplica se o produto tiver sido acidentalmente danificado, usado de maneira abusiva, de forma incorrecta ou aplicado para fins diversos daqueles a que se destina; se o produto tiver sido modificado sem a permissão expressa da Belkin; ou se tiver sido removido ou rasurado qualquer número de série da Belkin.

A GARANTIA E OS RECURSOS ACIMA EXPOSTOS SÃO EXCLUSIVOS E SOBREPÕEM-SE A TODOS OS OUTROS, ORAIS OU ESCRITOS, EXPRESSOS OU IMPLÍCITOS. A BELKIN DESRESPONSABILIZA-SE ESPECIFICAMENTE EM RELAÇÃO A TODAS E QUAISQUER OUTRAS GARANTIAS, INCLUINDO, MAS NÃO SE LIMITANDO A, GARANTIAS DE COMERCIALIZAÇÃO E ADEQUAÇÃO PARA UM FIM ESPECÍFICO.

Nenhum revendedor, agente ou empregado da Belkin está autorizado a fazer quaisquer alterações, ampliações ou acrescentos a esta garantia.

A BELKIN NÃO SE RESPONSABILIZA POR QUAISQUER DANOS ESPECIAIS, SUPERVENIENTES OU CONSEQUENTES RESULTANTES DE QUALQUER VIOLAÇÃO DA GARANTIA OU SOB QUALQUER TEORIA LEGAL, INCLUINDO MAS NÃO SE LIMITANDO A PERDAS DE LUCROS, PARALISAÇÃO, AVIAMENTO, DANOS A OU REPROGRAMAÇÃO OU REPRODUÇÃO DE QUALQUER PROGRAMA OU DADOS ARMAZENADOS OU USADOS COM PRODUTOS DA BELKIN.

Alguns Estados não permitem a exclusão ou a limitação de danos supervenientes ou subsequentes ou ainda a exclusão de garantias implícitas, pelo que as limitações que determinam a exclusão poderão não se aplicar ao seu caso. A presente garantia concede-lhe direitos legais próprios, podendo-lhe ainda assistir outros direitos, cuja validade varia de Estado para Estado.

# **Canadá - Industry Canada (IC)**

O rádio sem fios deste dispositivo está de acordo com RSS 139 & RSS 210 Industry Canada. Este dispositivo digital da classe B está de acordo com a norma ICES-003 do Canadá. Cet appareil numérique de la classe B est conforme á la norme NMB-003 du Canada.

### **Europa - Nota da União Europeia**

Os produtos de rádio com a marcação CE 0560 ou CE estão de acordo com a Directiva R&TTE (1995/5/CE) da Comissão Europeia.  $0470$   $\circ$ 

A conformidade com esta directiva implica também conformidade com as seguintes Directivas Europeias (entre parêntesis estão as normas internacionais equivalentes).

- EN 60950 (CEI60950) Segurança de produtos
- EN 300 328 Requisitos técnicos para equipamento de rádio
- ETS 300 826 Requisitos gerais CEM para equipamento de rádio. Para saber qual o tipo de transmissor, veja a etiqueta de identificação do seu produto Belkin.

Os produtos com a marcação CE estão de acordo com as Directivas CEM (89/336/CEE) e Baixa tensão (72/23/CEE) da Comissão Europeia. A conformidade com estas directivas implica também conformidade com as seguintes Directivas Europeias (entre parêntesis estão as normas internacionais equivalentes)

- EN 55022 (CISPR 22) Interferência electromagnética
- EN 55024 (CEI61000-4-2,3,4,5,6,8,11)- Imunidade electromagnética
- EN 61000-3-2 (CEI610000-3-2) Limites para a emissão de harmónicas de corrente
- EN 61000-3-3 (CEI610000) Limitação das flutuações de tensão e flicker nas redes de baixa tensão
- EN 60950 (CEI60950) Segurança de produtos Os produtos com radiotransmissor têm a marcação CE 0560 ou CE e podem ter também o logotipo CE.

# **BELKIN**

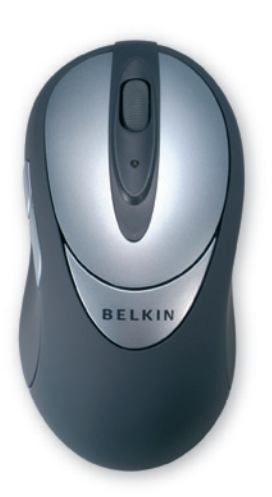

© 2005 Belkin Corporation. Todos os direitos reservados. Todos os nomes de marcas são marcas registadas dos respectivos fabricantes enunciados no texto. Mac OS e Apple são marcas comerciais da Apple Computador, Inc., registadas nos EUA e em outros países.

# **BELKIN**

www.belkin.com

Belkin, Ltd. Express Business Park Shipton Way Rushden, Reino Unido +44 (0) 1933 35 2000 +44 (0) 1933 31 2000 fax

Belkin B.V. Boeing Avenue 333 1119 PH Schiphol-Rijk Holanda +31 (0) 20 654 7300 +31 (0) 20 654 7349 fax

Belkin GmbH Hanebergstrasse 2 80637 Munich Alemanha +49 (0)89 143 405 0 +49 (0)89 143 405 100 fax

Belkin SAS 5 Rue du Petit Robinson 3ème étage, 78350 Jouy en Josas França +33 (0)1 345 814 00 +33 (0)1 394 662 89 fax

# **BELKIN**

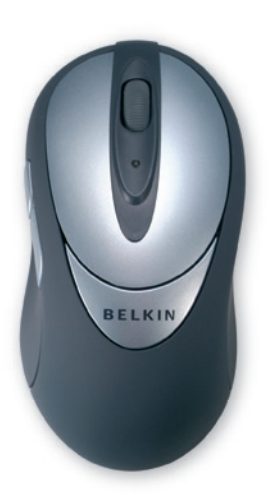

© 2005 Belkin Corporation. All rights reserved. All trade names are registered trademarks of respective manufacturers listed.

# **BELKIN**

www.belkin.com

Belkin, Ltd. Express Business Park Shipton Way Rushden, United Kingdom +44 (0) 1933 35 2000 +44 (0) 1933 31 2000 fax

Belkin B.V. Boeing Avenue 333 1119 PH Schiphol-Rijk The Netherlands +31 (0) 20 654 7300 +31 (0) 20 654 7349 fax

Belkin GmbH Hanebergstrasse 2 80637 Munich Germany +49 (0)89 143 405 0 +49 (0)89 143 405 100 fax

Belkin SAS 5 Rue du Petit Robinson 3ème étage, 78350 Jouy en Josas France +33 (0)1 345 814 00 +33 (0)1 394 662 89 fax